# **astetik Documentation**

*Release latest*

**Apr 14, 2022**

# **Contents**

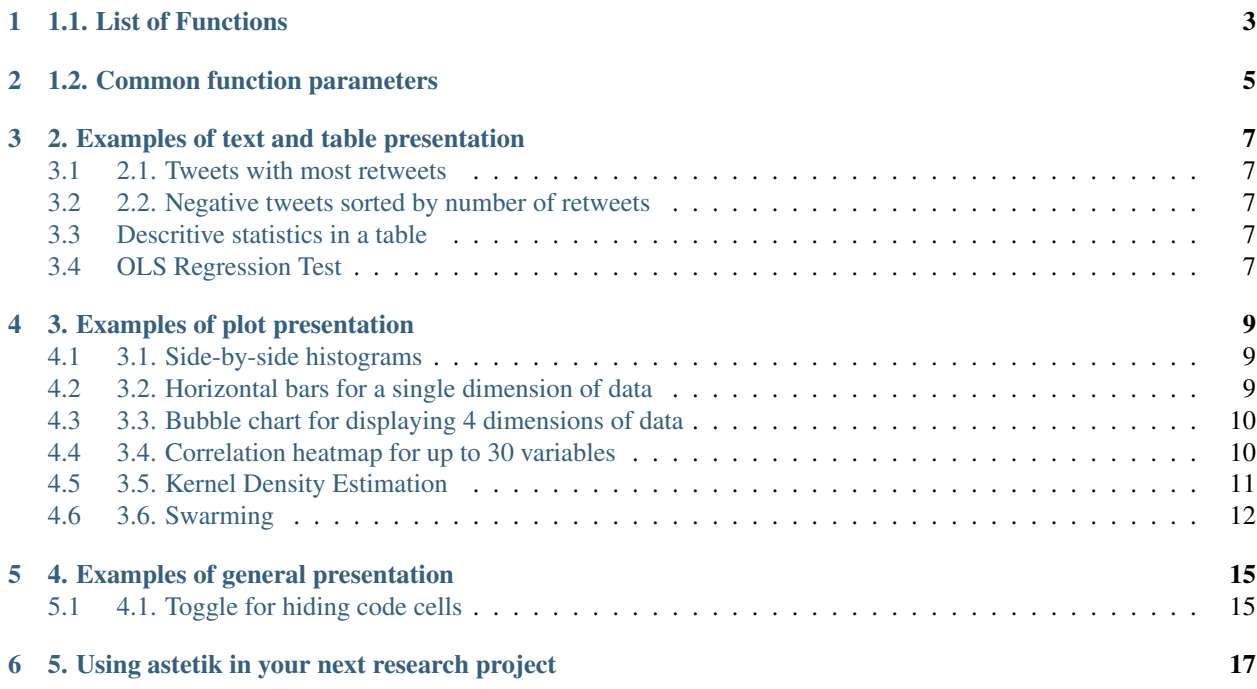

First let's get some data (in this case 1000 tweets about Donald Trump. I'm using Somecode Twitter Research kit to get the data directly in to a pandas dataframe from Twitter API

```
import somecode as some
df = some.search("trump",100)
DataFrame with n=100 for keyword 'trump' created on 2016-11-13 10:45:58 succesfully
```
˓<sup>→</sup>withour errors.

### 1.1. List of Functions

- <span id="page-6-0"></span>• Text (e.g. tweeets)
- Descriptive Stats
- Bars
- Side-by-side Histogram
- Bubble Chart (4 dimensions)
- Heatmap Correlation (up to 40 variables)
- Kernel Density Estimation
- Swarming
- OLS Regression test

### 1.2. Common function parameters

<span id="page-8-0"></span>Because generally the user is required to spend much time to figure out basic configuration, such as titles, scales etc, astetik is focused on making frequently repeated operations as intuitive accessible as possible.

Example paramaters:

- title / string to be used as a title for the graphic
- suptitle / string to be used as subtitle for the graphic
- xscale / for setting the scale of x axis ("linear","symlog","log")
- yscale / see above line
- color / for changing a single color
- palette / for changing a palette of colors (astetik is using Seaborn palettes but you could use any)

#### 2. Examples of text and table presentation

<span id="page-10-0"></span>The below examples highlight astetik's functionality when used at the most basic level.

### <span id="page-10-1"></span>**3.1 2.1. Tweets with most retweets**

astetik.text(df,'text',5,sort\_by='retweet\_count')

#### <span id="page-10-2"></span>**3.2 2.2. Negative tweets sorted by number of retweets**

```
astetik.text(df[df.neq > 0.2], 'text', "Negative tweets with many retweets", 5, sort_by=
˓→'retweet_count')
```
#### <span id="page-10-3"></span>**3.3 Descritive statistics in a table**

```
astetik.descriptive(df,['neg','neu','pos'],"Sentiment")
```
### <span id="page-10-4"></span>**3.4 OLS Regression Test**

```
astetik.ols(df,'retweet_count','neg','neu','pos')
```
# 3. Examples of plot presentation

# <span id="page-12-1"></span><span id="page-12-0"></span>**4.1 3.1. Side-by-side histograms**

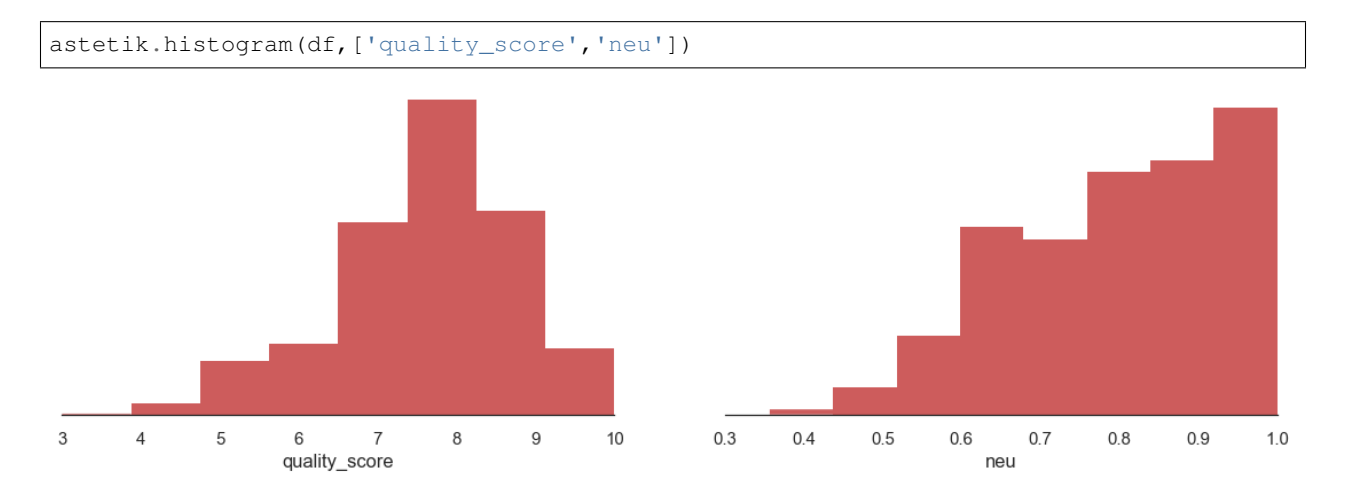

# <span id="page-12-2"></span>**4.2 3.2. Horizontal bars for a single dimension of data**

astetik.bars(df.location)

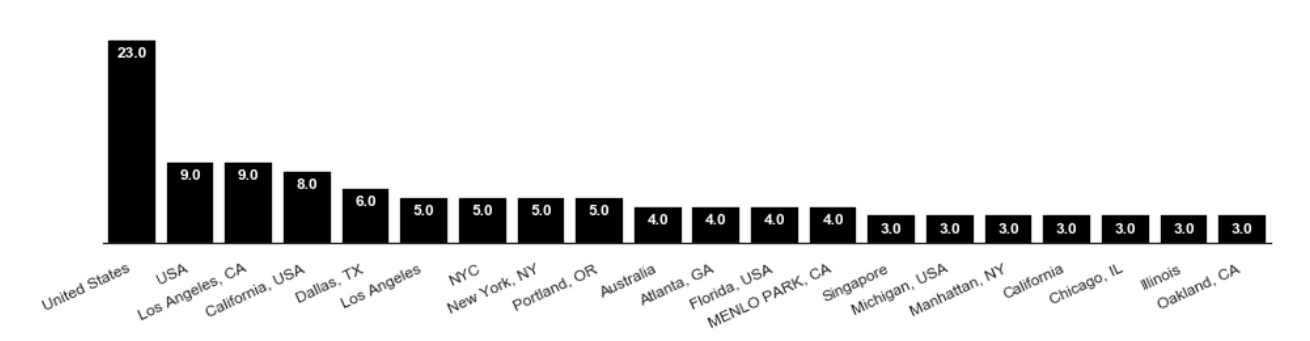

### <span id="page-13-0"></span>**4.3 3.3. Bubble chart for displaying 4 dimensions of data**

astetik.bubble(df,'influence\_score','reach\_score','egg\_account','retweet\_count', ˓<sup>→</sup>xscale='symlog', yscale='symlog')

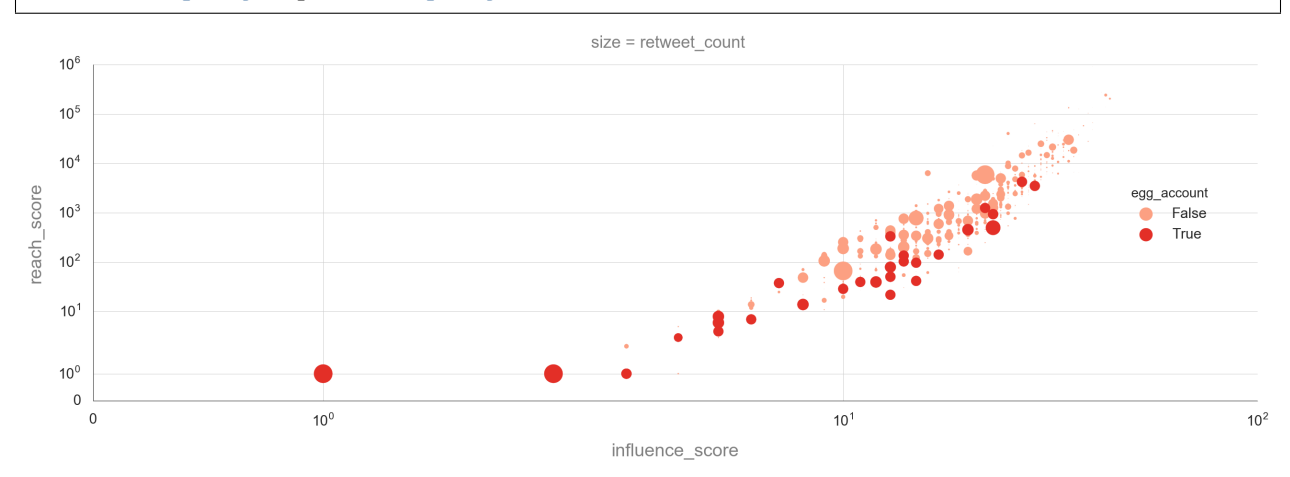

### <span id="page-13-1"></span>**4.4 3.4. Correlation heatmap for up to 30 variables**

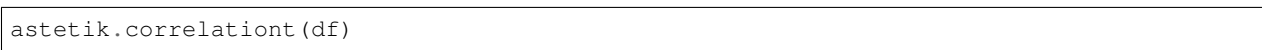

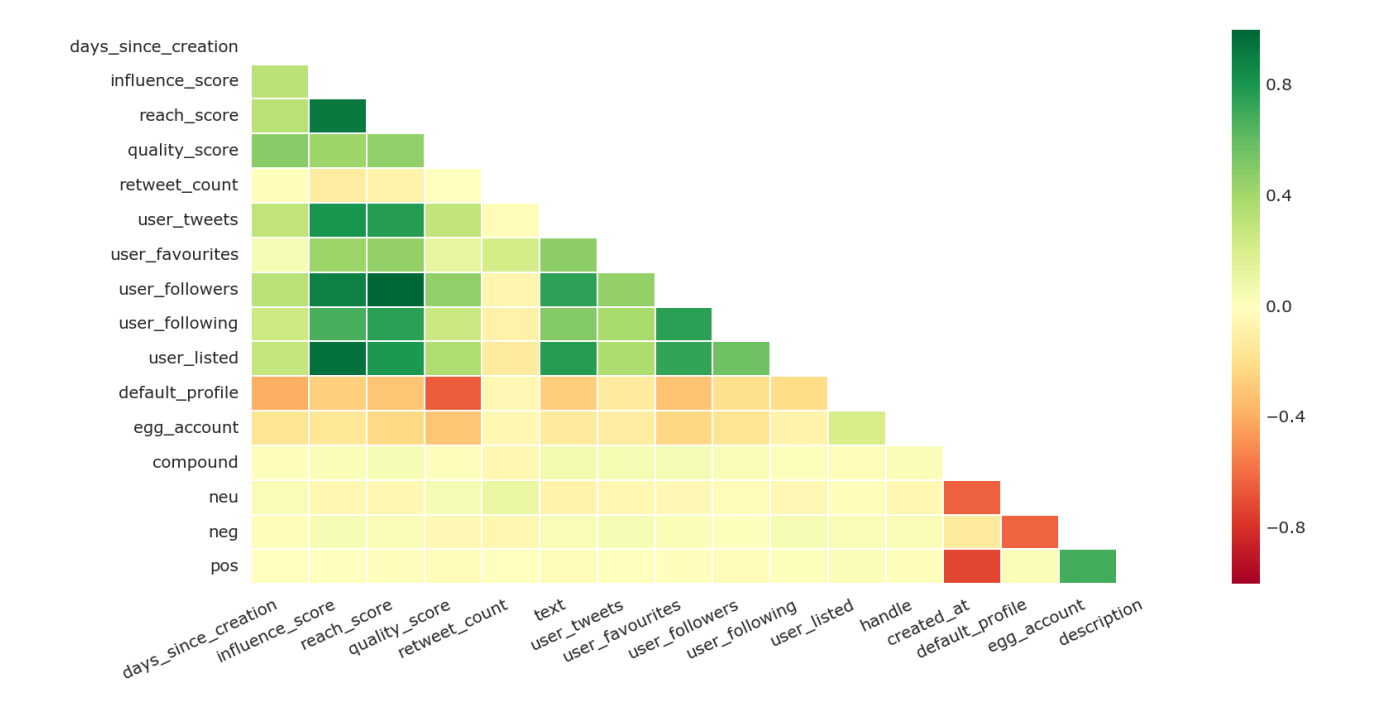

# <span id="page-14-0"></span>**4.5 3.5. Kernel Density Estimation**

astetik.kde(df.influence\_score,df.retweet\_count,xscale="symlog",yscale="symlog")

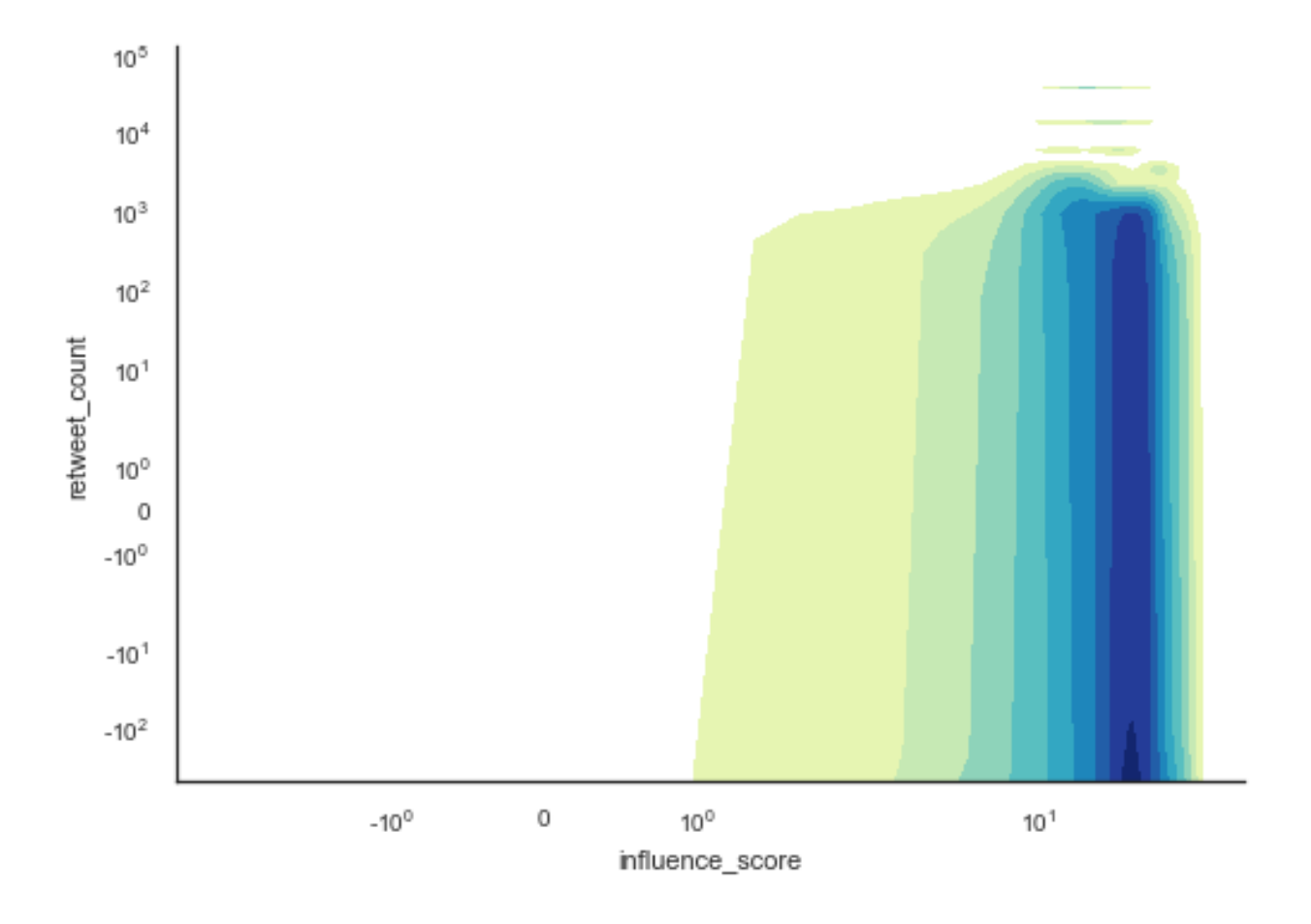

### <span id="page-15-0"></span>**4.6 3.6. Swarming**

astetik.swarm(df,'neg','retweet\_count',yscale="symlog")

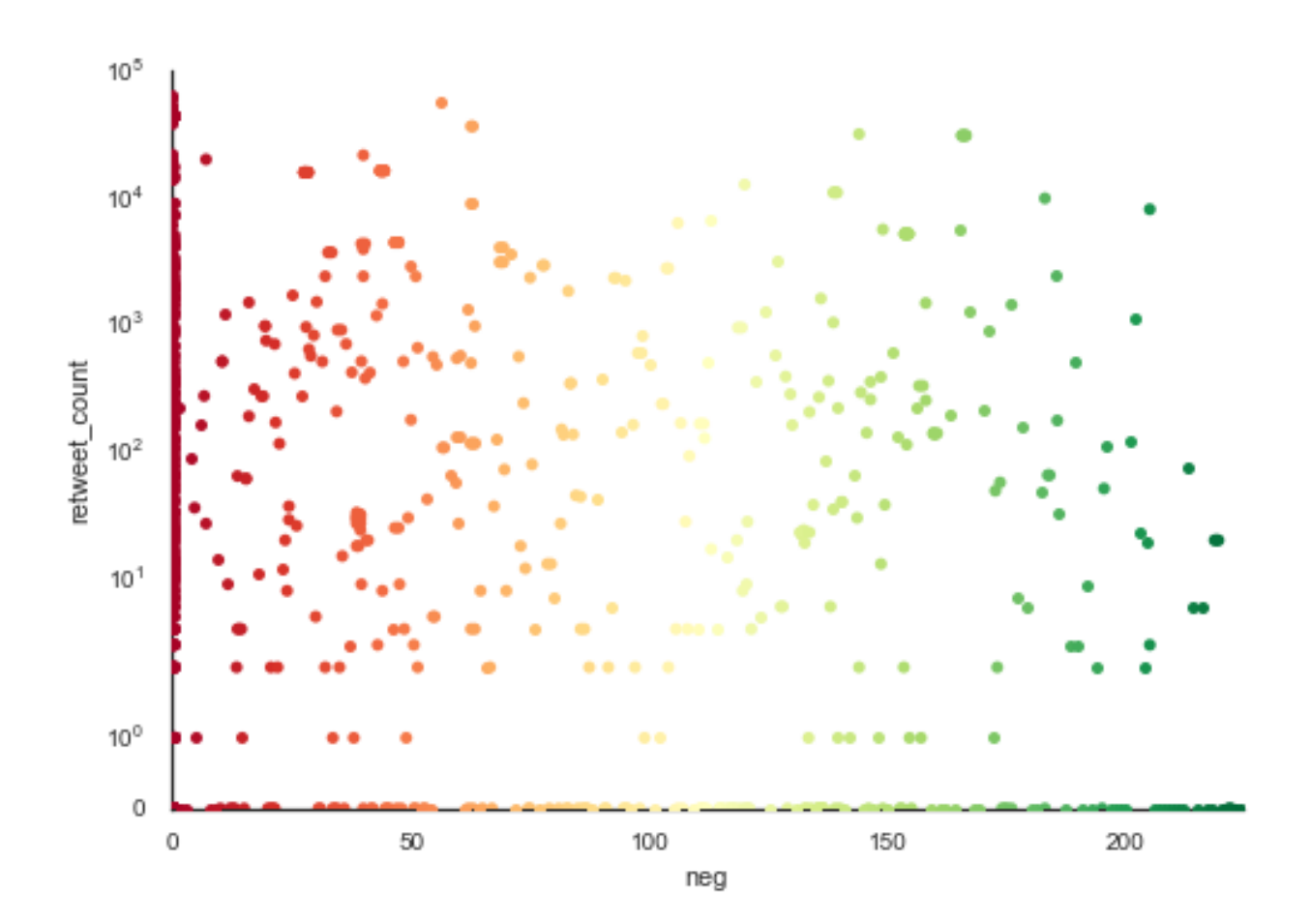

4. Examples of general presentation

# <span id="page-18-1"></span><span id="page-18-0"></span>**5.1 4.1. Toggle for hiding code cells**

astetik.toggle()

astetik.warning()

<span id="page-20-0"></span>5. Using astetik in your next research project

pip install astetik